# **CanoPy user manual**

CanoPy is the Python module for the Georgia Canopy Analysis 2009 project sponsored by the Georgia Forestry Commission (GFC). For further information about this project, please refer to the [CanoPy](https://clawiki.isnew.info/canopy/start) page.

This document explains how to use the [CanoPy](https://clawiki.isnew.info/canopy/start) module. For technical details, please read the [technical manual.](https://clawiki.isnew.info/canopy/technical_manual)

## **Authors**

- Huidae Cho, Ph.D.
- Owen Smith

## **Requirements**

- ArcGIS Desktop 10.x
- ArcPy
- Python 2 standard module: os
- Feature Analyst™ by the Textron Systems
- Automated Feature Extraction (AFE) models trained using Feature Analyst

We are currently planning on developing a fully open source solution without using ArcGIS and Feature Analyst.

## **How to use the CanoPy module**

1. Clone the [CanoPy GitHub repository](https://github.com/HuidaeCho/canopy)

git clone https://github.com/HuidaeCho/canopy.git

- 2. Copy canopy\_config-example.py to canopy\_config.py
- 3. Edit canopy config.py to recognize your layers and folder structures
- 4. Start ArcMap
- 5. Add Physiographic Districts GA.shp. Its layer name is phyregs layer in canopy config.py
- 6. Add naip ga 2009 1m m4b.shp. Its layer name is naipqq layer in canopy config.py
- 7. Open the Python window from within ArcMap
- 8. Import the canopy module

```
import sys
sys.path.append('C:/path/to/the/canopy/module')
```
9. Import the canopy module

import canopy

10. Assign physiographic region IDs to the naipqq layer

canopy.assign phyregs to naipqq()

11. Add physiographic region IDs to process to phyreg ids

phyreg ids  $= [8, 7]$ 

12. Reproject original NAIP QQ tiles to the target projection

canopy.reproject input tiles(phyreg ids)

- 13. Run trained AFE models to classify canopy and non-canopy cells
- 14. Convert AFE output files to the final seamless canopy GeoTIFF file per physiographic region

canopy.convert\_afe\_to\_canopy\_tiff(phyreg\_ids)

#### **TODOs**

 $\Box$  [hcho]Upload sample data

#### [software](https://clawiki.isnew.info/tag/software?do=showtag&tag=software)

From: <https://clawiki.isnew.info/>- **CLAWRIM Wiki**

Permanent link: **[https://clawiki.isnew.info/canopy/user\\_manual?rev=1582032988](https://clawiki.isnew.info/canopy/user_manual?rev=1582032988)**

Last update: **2020-02-18 06:36 am**

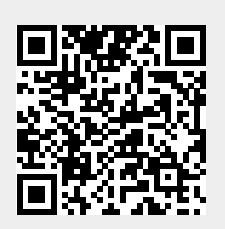